Частное образовательное учреждение высшего образования Должность: Ректор Уникальный программну Михадународи ый Институт Дизайна и Сервиса» (ЧОУВО МИДиС) Дата подписания: 29.08.2023 15:36:20 f498e59e83f65dd7c3ce7bb8a25cbbabb33ebc58

Кафедра дизайна, рисунка и живописи

**УТВЕРЖДАЮ Rektop** М.В. Усынин » мая 2023 г.

# ФОНД ОЦЕНОЧНЫХ СРЕДСТВ ДЛЯ ПРОВЕДЕНИЯ ТЕКУЩЕГО КОНТРОЛЯ УСПЕВАЕМОСТИ И ПРОМЕЖУТОЧНОЙ АТТЕСТАЦИИ ОБУЧАЮЩИХСЯ ПО ДИСЦИПЛИНЕ КОМПЬЮТЕРНЫЕ ТЕХНОЛОГИИ В ДИЗАЙНЕ СРЕДЫ

Направление подготовки: 54.03.01 Дизайн Направленность (профиль): Дизайн среды Квалификация выпускника: Бакалавр Год набора - 2022

Автор-составитель: Банников В.С.

Челябинск 2023

#### СОДЕРЖАНИЕ

1. Перечень компетенций с указанием этапов их формирования в процессе освоения образовательной программы ............................................................................................................. 3 2. Показатели и критерии оценивания компетенций на различных этапах их формирования, описание шкал оценивания ............................................................................................................... 5

3. Типовые контрольные задания или иные материалы, необходимые для оценки знаний, умений, навыков и (или) опыта деятельности, характеризующих этапы формирования компетенций в процессе освоения образовательной программы .................................................. 7

4. Методические материалы, определяющие процедуры оценивания знаний, умений, навыков и (или) опыта деятельности, характеризующих этапы формирования компетенций в процессе освоения образовательной программы .......................................................................... 22

# 1. ПЕРЕЧЕНЬ КОМПЕТЕНЦИЙ С УКАЗАНИЕМ ЭТАПОВ ИХ ФОРМИРОВАНИЯ В ПРОЦЕССЕ ОСВОЕНИЯ ОБРАЗОВАТЕЛЬНОЙ ПРОГРАММЫ

Процесс изучения дисциплины «Компьютерные технологии в дизайне среды» направлен на формирование следующих компетенций:

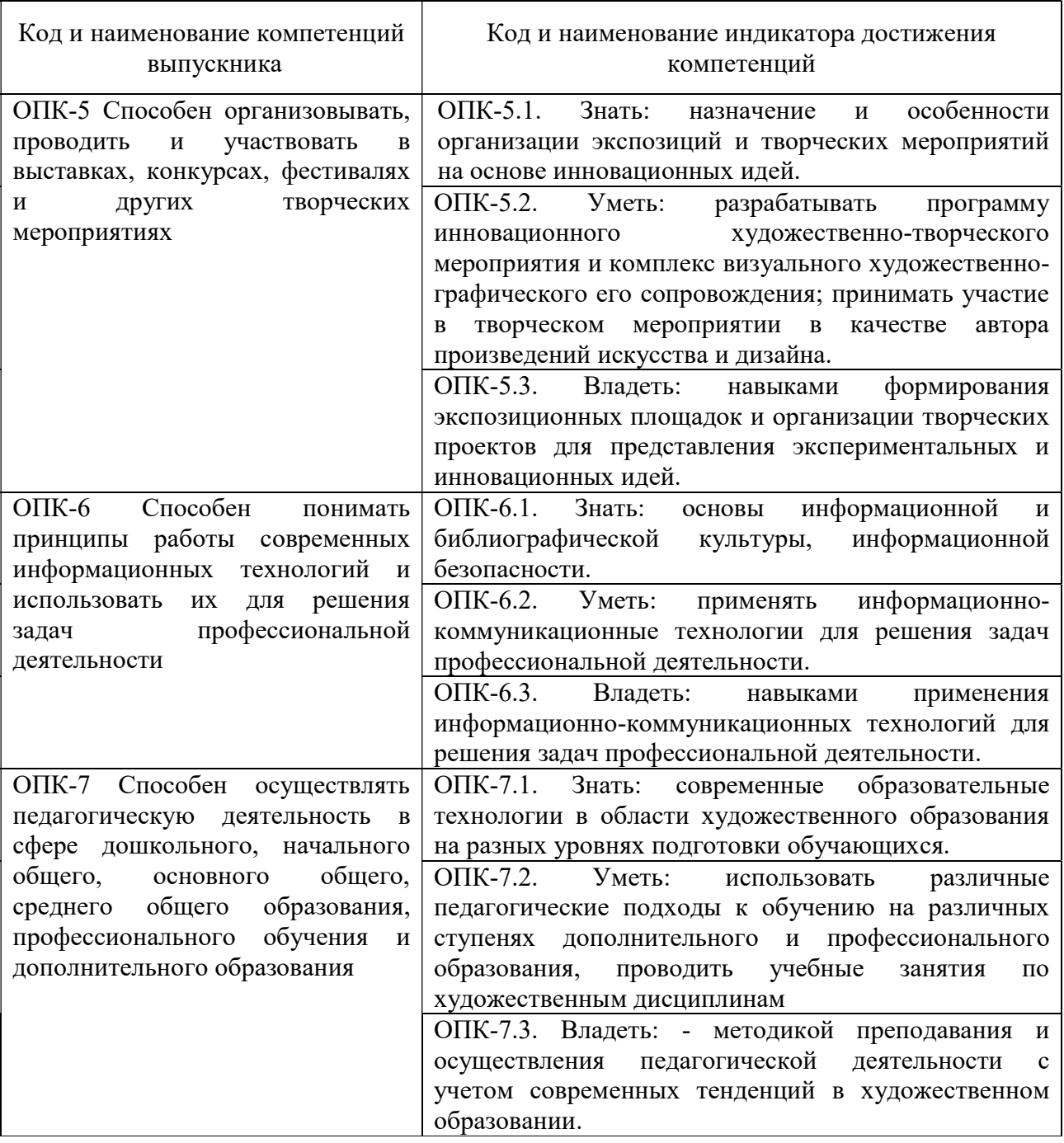

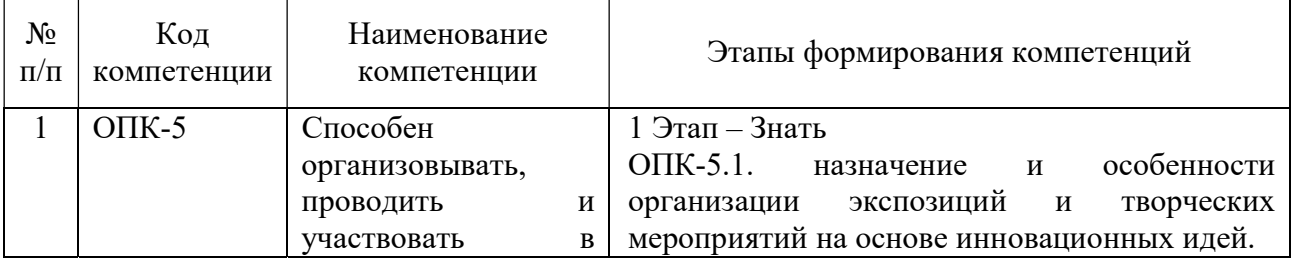

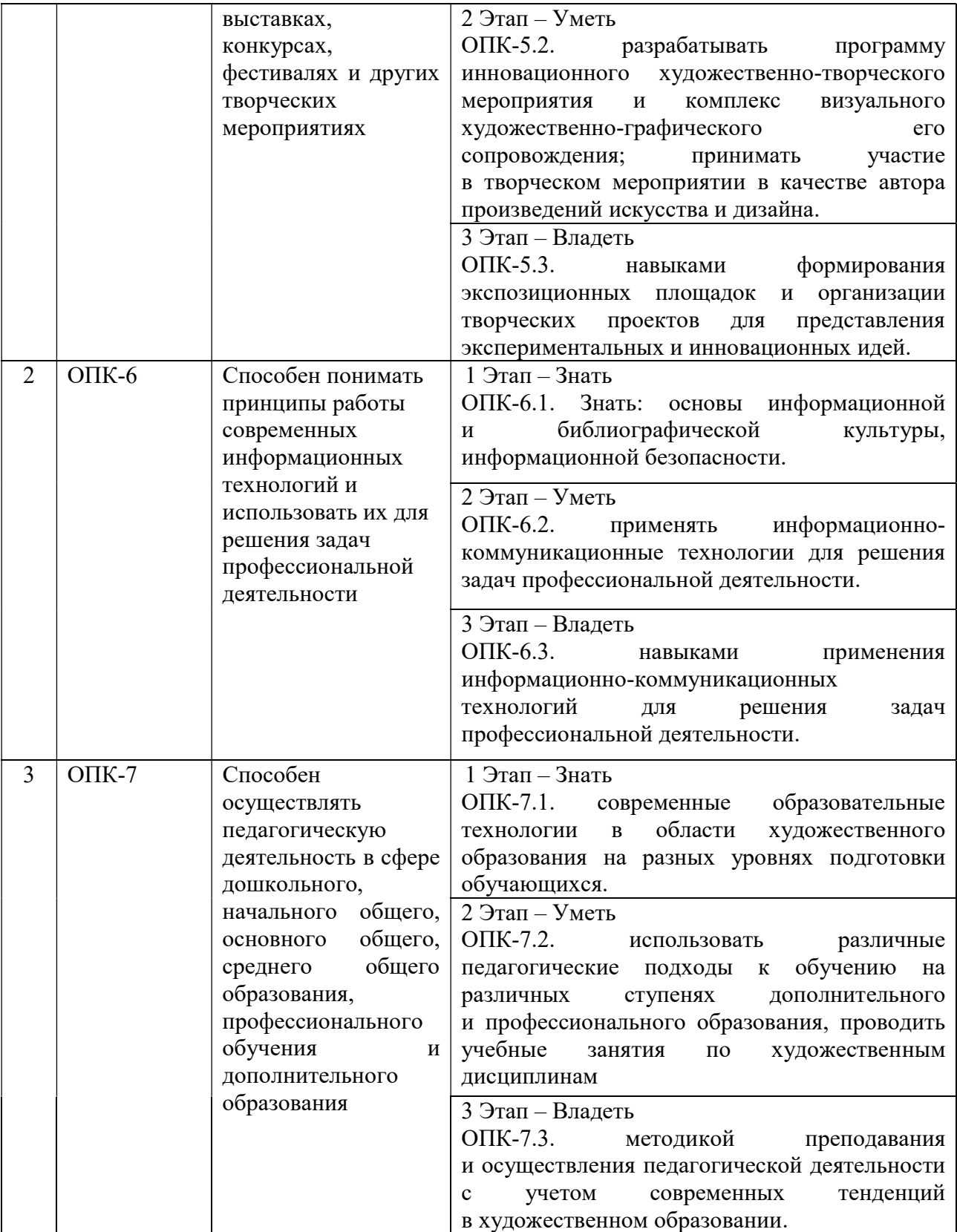

# 2. ПОКАЗАТЕЛИ И КРИТЕРИИ ОЦЕНИВАНИЯ КОМПЕТЕНЦИЙ НА РАЗЛИЧНЫХ ЭТАПАХ ИХ ФОРМИРОВАНИЯ, ОПИСАНИЕ ШКАЛ ОЦЕНИВАНИЯ.

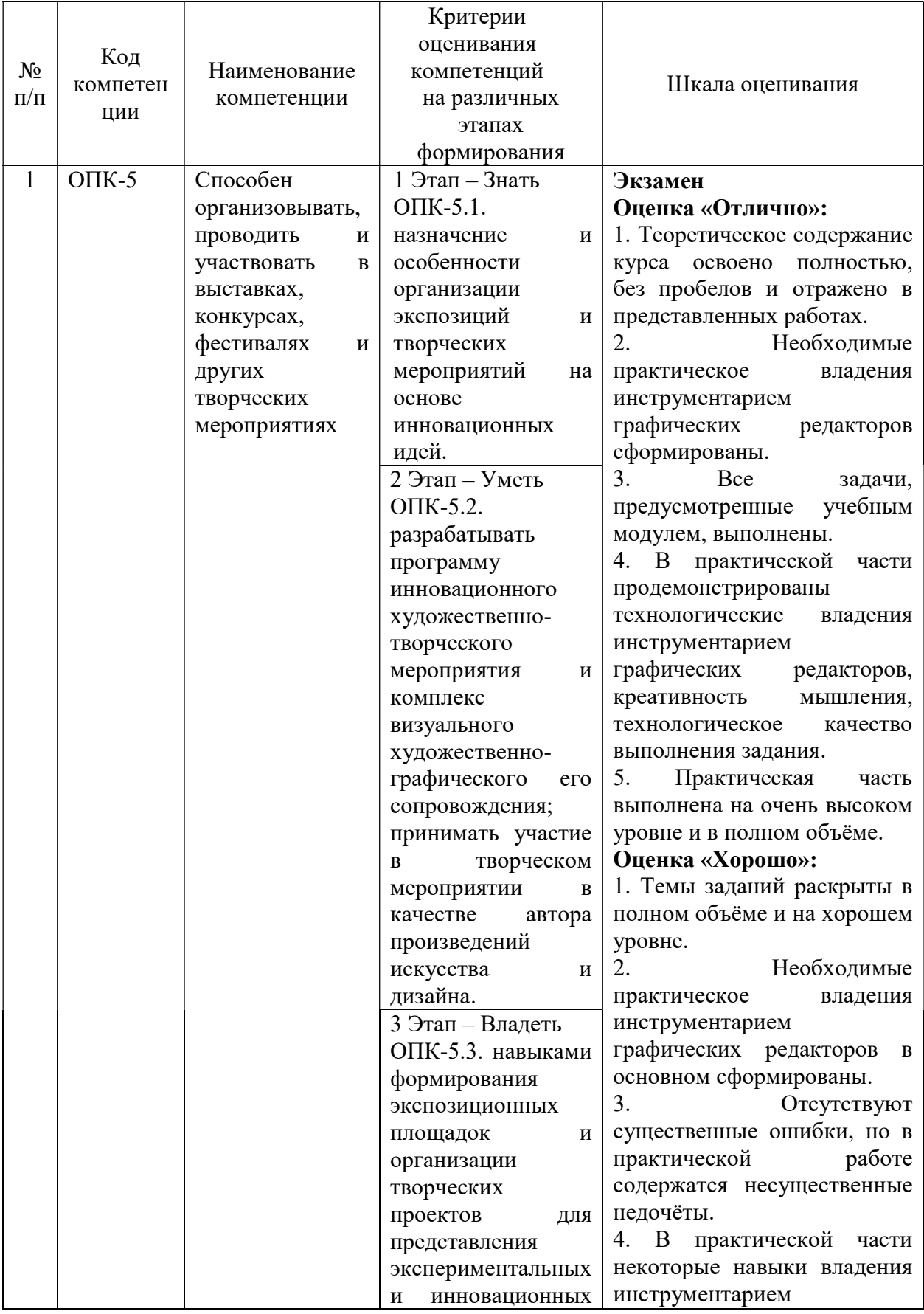

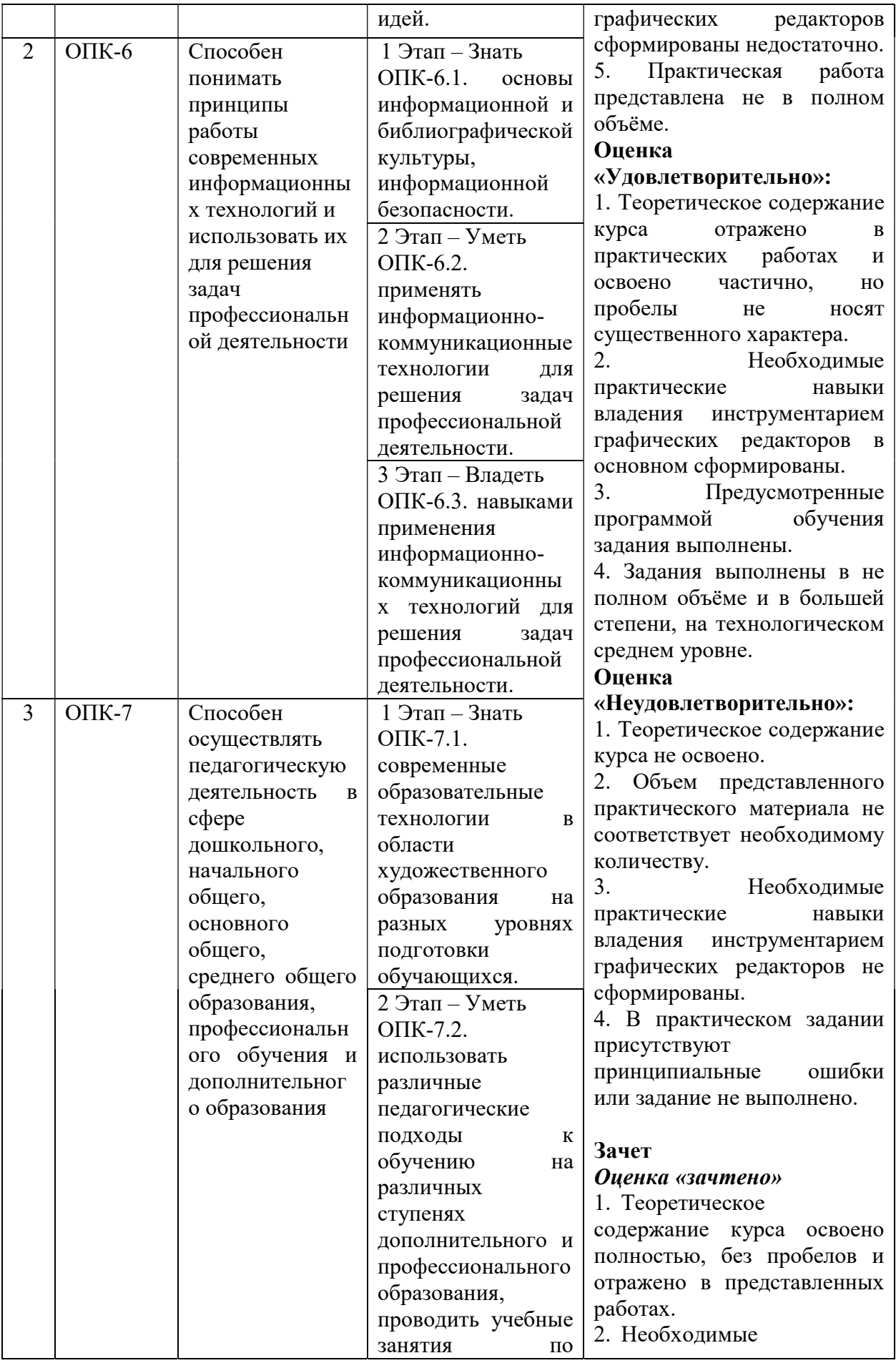

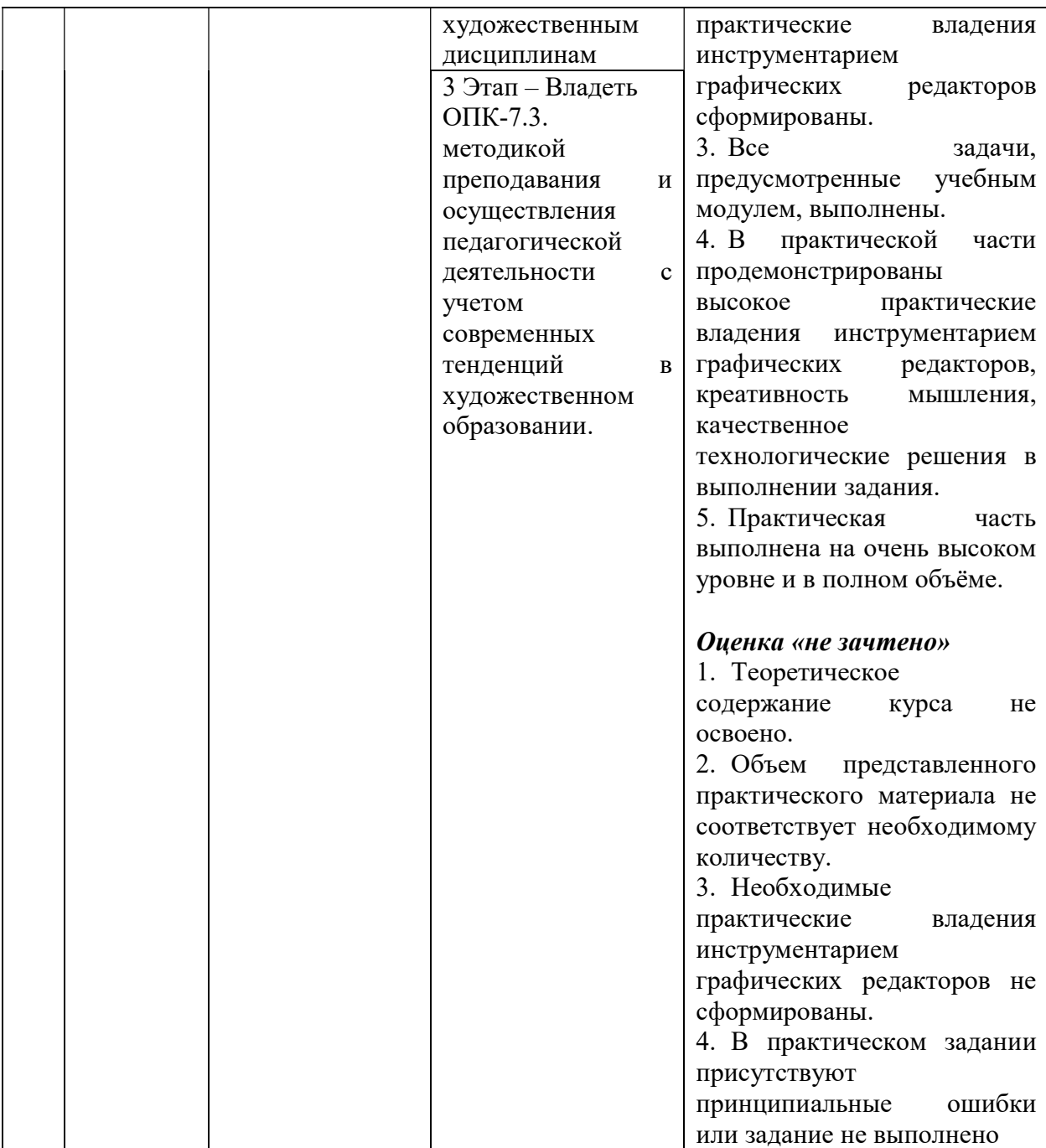

# 3. ТИПОВЫЕ КОНТРОЛЬНЫЕ ЗАДАНИЯ ИЛИ ИНЫЕ МАТЕРИАЛЫ, НЕОБХОДИМЫЕ ДЛЯ ОЦЕНКИ ЗНАНИЙ, УМЕНИЙ, НАВЫКОВ И (ИЛИ) ОПЫТА ДЕЯТЕЛЬНОСТИ, ХАРАКТЕРИЗУЮЩИХ ЭТАПЫ ФОРМИРОВАНИЯ КОМПЕТЕНЦИЙ В ПРОЦЕССЕ ОСВОЕНИЯ ОБРАЗОВАТЕЛЬНОЙ ПРОГРАММЫ

Работа в течение семестров включает в себя:

- работу с терминами и определениями;

- знакомство и изучение графических редакторов;

- изучение практических навыков использования инструментария при выполнении практических работ;

- выполнение собственных дизайн - проектов с различными вариантами применений компьютерных технологий;

# $1$  ЭТАП – ЗНАТЬ

#### Задания к устному опросу

Дать устное определение терминам:

Альфа-канал (Alpha channel) - в описание цвета (RGB) может входить специальный канал, называемый альфа каналом, который отвечает за прозрачность данного цвета. Т.о. цвет описывается как ARGB. применяется в растровых изображениях в качестве дополнительного цветового канала в добавление к уже имеющимся, и используется, как правило, для задания в изображении масок, которые используется для выделения или скрытия части изображения.

Анти-алиасинг (Anti-aliasing) - способ обработки (интерполяции) пикселов для получения более четких краев (границ) изображения (объекта). Наиболее часто используемая техника, для создания плавного перехода от цвета линии или края к цвету фона. В некоторых случаях, результатом является смазывание (blurring) краев.

Атмосферные эффекты (Atmospheric Effect) - специальные эффекты, позволяющие улучшить рендеринг изображений реального мира.

Бамп (Bump) - эта технология разработана для придания дополнительной детализации и объемности объектам без изменения их геометрических размеров. В случае если bump map будет не статичной, а анимированной, то можно достичь эффектов визуального изменения геометрии объекта во времени.

Библиотека материалов (Material libraries) - файлы на жестком диске, используемые для хранения определений карт и материалов. Доступ к ним осуществляется из любого файла 3D Мax.

Битмап (Bitmap) - способ кодирования изображения пиксел за пикселом.

Блик (Specular) - световая характеристика, которая определяет то, как свет будет отражаться от объектов.

Буфер (Buffer) - область временного хранения данных, часто используется для компенсации разницы в скорости работы различных компонентов системы. Часто, в качестве буфера используется дополнительная память, зарезервированная для временного хранения данных, которые передаются между центральным процессором системы и периферией (такой, как винчестер, принтер или видеоадаптером). Особенно полезен буфер для компенсации разницы в уровнях интенсивности потоков данных, для обеспечения места размещения данных, когда процессы асинхронны (например, данные переданные в контроллер видеоплаты должны дождаться, когда графический процессор закончит выполнение текущей операции, и считает новую порцию информации), и для сохранения данных в неизменном виде (как буфер для видеокадра). Некоторые буферы являются частью адресуемой памяти центрального процессора системы, другие буферы памяти являются частью периферийных устройств. В 3D графике с использованием подключаемого модуля VRay используется Frame Buffer.

Буфер кадра (Frame buffer) - специально отведенная область памяти компьютера или отдельной платы для временного хранения данных о пикселах, требуемых для отображения одного кадра (полного изображения) на экране монитора. Емкость буфера кадра определяется количеством битов, задействованных для определения каждого пиксела, который должен отображать изменяемую область или количество цветов и их интенсивность на экране.

Вершина (Vertex) - точка в трехмерном пространстве, где соединяются несколько линий.

Гамма (Gamma) - характеристики дисплеев, использующих фосфор, нелинейны. Небольшое изменение напряжения, когда общий уровень напряжения низок, приводит к изменению уровня яркости, однако такое же небольшое изменение напряжения не приведет к такому же заметному изменению яркости в случае, если общее напряжение велико. Этот эффект или, точнее, разница между тем, что должно быть и тем, что реально измерено, называется гаммой.

Глянцевость (Glossiness) - позволяет настроить размер зеркальных подсветок, рассеиваемых поверхностью.

Грань (Face) - ровная треугольная плоскость, которая служит в качестве стандартного блока поверхностей каркаса.

Графический дизайн - художественно-проектная деятельность, основным средством которой служит рисунок. Ее целью является визуализация информации, предназначенной для массового распространения посредством полиграфии, кино, телевидения, а также создание элементов предметной среды и изделий.

Графический редактор - программа, позволяющая создавать и редактировать изображения на экране монитора: рисовать линии, раскрашивать области экрана, создавать надписи различными шрифтами, обрабатывать изображения и т.д. Некоторые графические редакторы обеспечивают возможность получения изображений трехмерных объектов, их сечений и разворотов.

Двумерная графика (2D Graphics) - графика, «действие» в которой происходит в одной плоскости. Например, пользовательский интерфейс.

Дизайн - художественное конструирование. С одной стороны, деятельность, подразумевающая творческое начало и творческий подход, а с другой – нечто практичное и целесообразное, что создается по вполне рациональным законам. Дизайн - это обширная сфера, которая включает в себя много разных областей: промышленный дизайн, дизайн текстиля, дизайн интерьера, дизайн костюма, ландшафтный дизайн, рекламный дизайн и т.д.

Дизайнер - человек, занимающийся художественным конструированием, дизайном на профессиональной основе.

Зеркальный цвет (Specular color) - цвет, отраженный поверхностью материала.

Инвайронмент (Environment) - Environment Map-Bump Mapping. Технология

являющаяся дальнейшим развитием Bump Mapping . В этом случае, помимо базовой текстуры объекта, применяется еще две текстуры: 1. Текстура, являющаяся отрендеренным вариантом трехмерной сцены вокруг объекта (environment map) 2. Текстура - карта рельефа (bump map). Самостоятельно и совместно с Procedural Texturing, данная технология позволяет получить такие натуральные эффекты как отражение, отражение в кривом зеркале, дрожжание поверхностей, искажение изображения вызываемое водой и теплым воздухом,трансформация искажений по шумовым алгоритмам, имитация туч на небе и др.

Интерполяция (Interpolation) - математический способ восстановления отсутствующей информации. Например, необходимо увеличить размер изображения в 2 раза, со 100 пикселов до 200. Недостающие пикселы генерируются с помощью интерполяции пикселов, соседних с тем, который необходимо восстановить. После восстановления всех недостающих пикселов получается 200 пикселов вместо 100 существовавших, и таким образом, изображение увеличилось вдвое.

Интерфейс (Interface) - от англ "interface" - устройство сопряжения, связующее звено - "лицо" компьютерной программы, которое вы видите на экране монитора и с помощью которого можете управлять программой. Например, этот текст, вы видите в интерфейсе Интернет - браузера - программы, созданной для отображения Интернет - страниц.

Карты (Maps) - изображения, назначаемые для материалов в виде определенных рисунков. В 3DS МАХ 4 имеется несколько типов карт. К ним относятся стандартные растровые изображения (формата .bmp, .jpg или. tga), процедурные карты (в частности, Checker или Marble), а также такие системы обработки изображений, как объединители и системы маскирования.

Компьютерная графика (Computer graphics) - общее направление, описывающее создание или манипуляцию графическими изображениями и изобразительными данными с помощью компьютера. Может использоваться в CAD, анимации, дизайне, архитектуре, деловой графике и т.д. Системы для компьютерной графики обычно являются интерактивными, т.е. отображают изображение на дисплее таким, каким оно создано, или в виде, в который преобразована исходная картинка.

Компьютерный дизайн - переходит из сферы обслуживания ранее сложившихся видов дизайнерского проектирования в самостоятельный вид творчества. Современные компьютерные программы не только сокращают время работы над проектом, но и значительно расширяют палитру графических и технических возможностей дизайнера. Специальные проектные пакеты художественно-графических и инженерно-конструкторских программ включают трехмерную графику и мультипликацию. Позволяют в трехмерном изображении и в реальном времени моделировать будущий объект, проверять его функционирование, в том числе и в экстремальных условиях. Набирают силы такие направления, как телевизионный и компьютерный дизайн.

Контраст - градационная характеристика черно-белого или цветного изображения по различию в светлоте (насыщенности цвета) его наиболее ярких и наиболее темных участков. Кривые Безье - сплайн (от внгл. spline, от [flat] spline — гибкое лекало, гибкая плазовая рейка - полоса металла, используемая для черчения кривых линий). Кривые Безье являются основой векторной и 3D графики, и основным ее элементом, на основе которого строятся все более сложные изображения. Кривые Безье строятся по двум точкам, соединенным между собой отрезком, а кривизна этого отрезка задается в зависимости от длины и угла наклона пары векторов, являющихся касательными к этому отрезку. В случае, если векторы, корректирующие кривизну отрезка, отсутствуют, или принадлежат ему, то отрезок соединяет две соседние точки по кратчайшему расстоянию между ними. Кривые Безье названы в честь французского инженера Пьера Безье, который одним из первых математически описал эти

векторные формы, применяемые ныне в векторной и инженерной графике.

Линия (Line) - является самым распространенным средством изображения. Значение

линии как изобразительного средства состоит в особой природе человеческого зрения. Любой объект наблюдения воспринимается посредством движения глаз, прослеживающих контур объекта (его наружную линию), границы поверхностей объекта (в виде их линейных очертаний). Опыт человеческого восприятия позволяет воспринимать контур не как самостоятельную линию, а как линейное образование, характеризующее структурные качества предмета. Человеческое сознание воспринимает контур как часть конструкции любого объекта с учетом поправок на перспективное искажение форм, индивидуальные особенности конструктивной структуры предмета, условия его освещенности и положения в пространстве. Линейное (контурное) восприятие предмета передает содержательную информацию о размере, массе, форме и ракурсе объекта. Основой построения «любого изображения, в том числе тонового и цветного, также является линия.

 Материал (Materials) - данные, которые назначаются для поверхности или граней объекта, что придает ему определенный вид после визуализации. Материалы оказывают влияние на окраску объектов, их блеск, непрозрачность и т.п.

Рендеринг (Rendering) - процесс создания реалистичных изображений на экране, использующий математические модели и формулы для добавления цвета, тени и т.д.

Самосвечение (Self-Illumination) - создает иллюзию свечения благодаря замене любых теней на поверхности цветом рассеяния. При максимальном значении 100% тени полностью заменяются цветом рассеяния, создавая иллюзию самосвечения.

Сегмент (Segment) - отрезок. Часть двумерной формы, которая соединяет две вершины.

Скриншот - Скриншот (от англ. screenshot) — снимок экрана. Сделать скриншот можно нажав на клавиатуре клавишу «Print Screen». После того, как вы нажали Print Screen, открывайте любую графическую программу и выбирайте там вставку изображения из буфера. Иногда может потребоваться сделать скриншот не всего экрана, а только область активного окна. Для этого нажмите сочетание клавиш: «Alt»+«Print Screen».

Сплайн (Spline) - совокупность вершин и соединяющих их отрезков, образующих линию.

Спот (Spot) - световой источник, похожий на точечный. Он светит не во всех направлениях, а в пределах некого конуса. Освещаются только объекты, попадающие в этот конус.

Текстура - художник или дизайнер используют в своей работе текстуры – двухмерные картинки, на которых при помощи цвета, света и тени, они создают иллюзию, что эта поверхность каменная, шершавая, холодная, мокрая и т.д.Процесс нанесения текстуры на поверхность объекта в 3D графике называется текструрированием.

Трехмерная графика (3D Graphics) - визуальное отображение трехмерной сцены или объекта. Для представления трехмерной графики на двумерном устройстве (дисплей) применяютрендеринг.

Тулбар (Toolbar) - панель инструментальных средств, элемент графического интерфейса в программах.

Туториал (Tutorial) - руководство, описание, справочник, учебник.

Устройство рендеринга (Rendering Engine) - часть графической системы, которая рисует 3D-примитивы, такие как треугольники или другие простые многоугольники. Практически во всех реализациях системы rendering engine отвечает за интерполяцию краев (границ) объектов и заполнение пикселами многоугольников.

Фон (Background) - задний план.Цветное или бесцветное поле, или картинка на которой выводятся на экран или рисуются объекты, которую пользователь может изменить или установить по своему желанию.

Форма (Shape) - объект, состоящий из одного или более сплайнов.

Цвет (Color) - это индивидуальные компоненты белого света, по разному воспринимаемые человеческим глазом. Цветные мониторы используют три основных компонента цвета, на которые реагирует человеческий глаз: красный, зеленый и голубой.

Цвет, который в итоге отображается на экране, образуется в результате смешения этих трех основных цветов.

Чертеж - условное графическое изображение чего-либо (строения, механизма и т.п.) на бумаге, на кальке.

Элемент (Element) - совокупность граней на уровне подобъектов, которая считается единым графическим примитивом.

Эффект многопроходной визуализации (Multipass rendering effect) - результат выполнения многопроходной визуализации одного и того же кадра. При нескольких проходах имитируется размытость движения, которая обычно регистрируется камерой при определенных условиях. В 3D Мax для этого имеются эффекты глубины резкости и размытости движения.

# 2 ЭТАП – УМЕТЬ

# Практические задания

Результаты освоения теоретического материала, который преподаётся студентам на лекциях, выявляются в ходе проведения ряда практических упражнений. На практических занятиях студенты выполняют упражнения, суть которых неразрывно связано с содержанием теоретического материала на данном этапе. Такая взаимосвязь позволяет лучше усвоить изученный материал и понять возможности его практического применения.

Практические задания предусмотрены по следующим темам:

## РАЗДЕЛ I. Введение в 3d графику

# Тема 1. Интерфейс программы ArchiCAD. Создание двумерных элементов графических примитивов.

Задание. Настройка установок работы с изображением и элементов интерфейса в программе

# ArchiCAD. Элементы интерфейса ArchiCAD.

Комбинации клавиш командного меню File (Файл). Меню Options (Параметры). Команды подменю Work Environment (рабочая среда). Окно настройки рабочей среды. Список горячих клавиш ArchiCAD

## Тема 2. Редактирование объектов.

Задание. Редактирование без изменения формы. Редактирование с изменением формы. Владение методами построения и редактирования элементов проекта в программе ArchiCAD.

## Тема 3. Создание специализированных конструктивных элементов.

Задание. Создание коробки квартиры. Владение приемами создания стен, балок. колонн. перекрытий. крыши.

# Тема 4. Работа с библиотекой объектов.

Настройка параметров двери. Создание дверей. Настройка параметров окна. Создание окон. Настройка параметров лестниц. Создание и редактирование лестниц. Задание. Работа с библиотечными элементами в программе ArchiCAD.

# Тема 5. Редактирование объектов в пространстве.

Циклический перебор объектов. Быстрый выбор. Редактирование на плане этажа. Редактирование в трёхмерном пространстве. волшебная палочка.

Задание. Редактирование объектов ArchiCAD в проектируемом пространстве.

## Тема 6. Визуализация элементов проекта: разрезы, фасады, интерьеры. Двумерные изображения.

Настройки. Построение. Редактирование разрезов. Варианты построения. Задание. Визуализация архитектурных проектов в программе ArchiCAD.

## Раздел II. Введение в 3d Max.

## Тема 1. Интерфейс программы 3ds Max

Единицы измерения. Элементы интерфейса 3ds Max. Список горячих клавиш3ds Max. Задание. Настроить установки единиц измерения для работы с изображением и элементов интерфейса в 3Ds Max.

## Тема 2. Обеспечение точности построения

Точные трансформации. Сетка. Привязки. Выравнивание.

Задание. Привязка и выравнивание объектов к координатной сетке, вспомогательным точкам и объектам в 3Ds Max.

Тема 3. Массивы.

Основные массивы в 3ds max. Их предназначение, возможности. Системы координат. Центр преобразования. Массивы объектов.

Задание 1. 1D - создание одномерного массива с параметрами, указанными в группе Array Transformation. 2D - создание двухмерного массива. 3D - создание трехмерного массива. Создание радиального массива. Расстановка вдоль пути.

## Тема 4. Дополнительные возможности

Скрытие объектов. «замораживание» объектов.

Задание. Создание объектов на базе стандартных и расширенных примитивов в 3Ds Max, тренинг создания стандартных примитивов с заданными параметрами.

Тема 5. Создание коробки помещения.

Клавиатурный ввод координат. Импорт плана из ArchiCAD.

Задание 1. Освоение базовых принципов клавиатурного ввода координат, импорта плана из ArchiCAD в 3ds max и дальнейшего редактирования проектируемого интерьера, архитектурного сооружения.

# РАЗДЕЛ III. Профессиональная работа с материалами. Освещение интерьерных и экстерьерных сцен.

## Тема 1. Создание материалов.

#### Задание.

Материал Blend. Материал Double Sided. Материал Ink,n Paint. Материал Matte\shadow. Внедрение трёхмерной графики в фотографию. Материал Multi\Sub-Object. Материал Raytraсe. Материал с повторяющимся узором

#### Тема 2. Освещение интерьерных и экстерьерных сцен.

#### Задание.

Освещение с использованием алгоритма трассировщика света Light Tracer. Схема освещения экстерьера с помощью алгоритма Light Tracer.

#### Тема 3. Фотометрические источники света.

Задание. Освоение принципов работы с фотометрическими источниками света. Настройки фотометрического источника. Алгоритм переноса излучения Radiosity. Применение и настройка алгоритма Radiosity. Пример постановки света для Radiosity.

## РАЗДЕЛ IV. Работа с камерой. Визуализация.

#### Тема 1. Интерьерные ракурсы.

## Задание.

Общий ракурс. Средний план. Крупный план. Съёмка с нижней точки. Концептуальный ракурс.

## Тема 2. Экстерьерные ракурсы.

#### Задание.

Общий ракурс. Средний план. Крупный план.

#### Тема 3. Настройки камер.

#### Задание.

Теоретические аспекты. Управление камерами. Параметры настройки камер. Создание и настройка камеры.

## Тема 4. Сохранение состояния сцены. Визуализация.

#### Задание.

Диалоговое окно Save Scene State. Диалоговое окно Manage Scene States.

#### Тема 5. Знакомство с программой Adobe Photoshop, основные инструменты.

Задание. Используя возможности Photoshop, для оживления визуализации и определения масштабности, включение людей в визуализацию интерьера.

#### Тема 6. Постобработка изображений, основы Adobe Photoshop.

#### Задание.

Основные инструменты и коррекция изображений. Использование слоев, каналов, путей. Эффекты слоя. Эффекты программы Adobe Photoshop.

# РАЗДЕЛ V. Использование внешнего алгоритма визуализации Corona Mtl

#### Тема 1. Подключение модуля Corona Mtl. и его основные возможности.

#### Задание.

Подключение модуля Corona Mtl, создание и настройка сцены интерьера.

## Тема 2. Постановка света с помощью средств Corona Mtl.

#### Задание.

Источник света Corona Mtl Light. Тень Corona Mtl Shadows.

#### Тема 3. Материалы для Corona Mtl.

## Задание.

 Материал Corona Mtl. Создание материала «Стекло». Создание материала «Размытое стекло». Создание материала «Зеркало». Другие материалы.

#### Тема 4. Визуализация с помощью Corona Mtl.

# Задание.

Принципы настроек визуализации с помощью Corona Mtl.

## 3 ЭТАП – ВЛАДЕТЬ

#### Практические итоговые задания для зачетов и экзамена

Работы выполняются в виде творческих итоговых проектов и демонстрируются в оформленном распечатанном виде. В работах должны быть отражено владение освоенными навыками. Итоговое задание создано для того, чтобы на практике проверить все полученные студентом, за время курса «Компьютерные технологии в дизайне», навыки и умения в работе с программами.

Содержание практических итоговых задания:

## РАЗДЕЛ I. Введение в 3d графику

# Тема 1. Интерфейс программы ArchiCAD. Создание двумерных элементов графических примитивов.

Содержание задания. Знакомство с интерфейсом программы ArchiCAD. Общие установки. Выбор единиц измерения. Выбор элементов интерфейса.

Цель задания: овладение приемами настройки рабочего пространства в программе ArchiCAD.

Практические навыки: настройка установок работы с изображением и элементов интерфейса в программе ArchiCAD.

## Тема 2. Построение и редактирование объектов.

Содержание задания. Особенности построения элементов проекта в программе ArchiCAD.

Цель задания: владение методами построения и редактирования элементов проекта в программе ArchiCAD

Практические навыки: владение методами построения и редактирования элементов проекта в программе ArchiCAD

## Тема 3. Создание специализированных конструктивных элементов.

Содержание задания. Особенности создания специализированных конструктивных элементов в ArchiCAD.

Цель задания: овладение приемами создания стен, балок. колонн. перекрытий. крыши.

Практические навыки: получение навыков создания специализированных конструктивных элементов.

# Тема 4. Работа с библиотекой объектов.

Содержание задания. Работа с библиотечными элементами в программе ArchiCAD Цель задания: овладение приемами работы с библиотечными элементами в программе ArchiCAD.

Практические навыки: работа с библиотечными элементами в программе ArchiCAD

## Тема 5. Редактирование объектов в пространстве.

Содержание задания: Циклический перебор объектов. Быстрый выбор. Редактирование на плане этажа. Редактирование в трёхмерном пространстве. Волшебная палочка.

Цель задания: овладение приемами редактирование объектов ArchiCAD в пространстве.

Практические навыки: получение навыков подготовки построения и редактирования элементов проекта в программе ArchiCAD

#### Тема 6. Визуализация элементов проекта: разрезы, фасады, интерьеры. Двумерные изображения

Итоговое задание для 4 семестра. Зачёт.

Содержание задания: Особенности визуализации архитектурных проектов в программе ArchiCAD.

Цель задания: овладение приемами визуализации архитектурных проектов в программе ArchiCAD.

Практические навыки: получение навыков подготовки визуализации архитектурных проектов в программе ArchiCAD.

## Раздел II. Введение в 3d Max

## Тема 1. Интерфейс программы 3ds max

Содержание задания. Общие установки. Выбор единиц измерения. Выбор элементов интерфейса. Настройка видовых окон.

Цель задания: овладение приемами настройки рабочего пространства в 3Ds Max.

Практические навыки: настройка установок работы с изображением и элементов интерфейса в 3Ds Max.

## Тема 2. Обеспечение точности построения

Содержание задания. Настройка координатной сетки. Назначение вспомогательных объектов. Выравнивание объектов.

Цель задания: овладение приемами привязки объектов в 3Ds Max.

Практические навыки: привязка объектов к координатной сетке, вспомогательным точкам и объектам в 3Ds Max.

## Тема 3. Массивы.

Содержание задания. Массивы объектов в 3Ds Max.

Цель задания: овладение приемами создания одно, двух и трехмерного массивов в 3Ds Max.

Практические навыки: создание одномерного массива с параметрами, указанными в группе Array Transformation; создание двухмерного массива; создание трехмерного массива. Создание радиального массива. Расстановка вдоль пути.

## Тема 4. Дополнительные возможности.

Содержание задания. Дополнительные возможности создания стандартных примитивов в 3Ds Max.

Цель задания: овладение дополнительными возможностями создания стандартных примитивов в 3Ds Max.

Практические навыки: Создание и скрытие объектов на базе стандартных и расширенных примитивов в 3Ds Max, тренинг «замораживания» стандартных примитивов с заданными параметрами.

# Тема 5. Создание коробки помещения.

Итоговое задание для 5 семестра. Экзамен.

Содержание задания. Варианты создания проектируемого интерьера, коробки помещения, архитектурного сооружения.

1. Построение коробки помещения. стен архитектурного сооружения методом экструдирования.

2. Импорт плана из ArchiCAD.

Цель задания: освоение базовых принципов создания проектируемого интерьера, коробки помещения, архитектурного сооружения.

Практические навыки: Освоение базовых принципов построения коробки помещения, стен архитектурного сооружения методом экструдирования. Навык импорта плана из ArchiCAD.

## РАЗДЕЛ III. Профессиональная работа с материалами. Освещение интерьерных и экстерьерных сцен.

#### Тема 1. Создание материалов.

Содержание задания: Материалы на основе карт текстур

Цель задания: освоение текстурированных карт материалов. Настройка параметров растровой текстуры. Освоение принципов создание текстильных материалов, освоение принципов создание пластичных материалов, освоение принципов создания ворсистой поверхности,

Практические навыки: текстурированных карт материалов, настройки параметров растровой текстуры. Создание текстильных материалов, создание пластичных материалов, создания ворсистой поверхности,

#### Тема 2. Освещение интерьерных и экстерьерных сцен.

Содержание задания: Освещение с использованием алгоритма трассировщика света Light Tracer.

Цель задания: освоение принципов освещения интерьерных и экстерьерных сцен.

Практические навыки: Схема освещения экстерьера с помощью алгоритма Light Tracer.

## Тема 3. Фотометрические источники света.

Итоговое задание для 5 семестра. Экзамен.

Содержание задания: Настройки фотометрического источника. Алгоритм переноса излучения Radiosity.

Пример постановки света для Radiosity.

Цель задания: освоение принципов работы с фотометрическими источниками света.

Практические навыки: Применение и настройка алгоритма Radiosity.

## РАЗДЕЛ IV. Работа с камерой. Визуализация.

## Тема 1. Интерьерные ракурсы.

Содержание задания: Общий ракурс. Средний план. Крупный план. Съёмка с нижней точки. Концептуальный ракурс.

Цель задания: освоение принципов определения выигрышного интерьерного ракурса.

Практические навыки: определение линии горизонта, угла обзора для построения выигрышного интерьерного ракурса.

#### Тема 2. Экстерьерные ракурсы.

Содержание задания: Общий ракурс. Средний план. Крупный план.

Цель занятия: освоение принципов определения выигрышного экстерьерного ракурса.

Практические навыки: определение линии горизонта, угла обзора для построения выигрышного экстерьерного ракурса.

#### Тема 3. Настройки камер.

Содержание задания: Работа с настройками TargetCamera Цель задания: освоение принципов работы с настройками TargetCamera Практические навыки: Отработка навыков работы с TargetCamera

#### Тема 4. Сохранение состояния сцены. Визуализация.

Содержание задания: ознакомление и освоение работы с инструментами сохранения сцены.

Scene States (Состояние сцены) — это инструмент, позволяющий запоминать различные состояния сцены и потом вызывать их. Это очень удобно, когда вы, например, используете в одной сцене дневную и ночную постановку света, визуализируете картинки с разными вариантами материалов и мебели и т. п. Инструмент Scene States записывает определенные состояния объектов сцены и потом вызывает их.

Для вызова инструмента щелкните правой кнопкой мыши в любом окне проекции и выберите команду Save Scene State (Сохранить состояние сцены), на экране появится диалоговое окно (рис. 1), в котором можно выбрать атрибуты сцены для сохранения, такие как: Light Properties (Свойства света), Light Transforms (Преобразования света), Object Properties (Свойства объектов), Camera Transforms (Преобразования камер), Camera Properties (Свойства камер), Layer Properties (Свойства слоев), Layer Assignment (Назначение слоев), Materials (Материалы) и Environment (Окружающая среда).

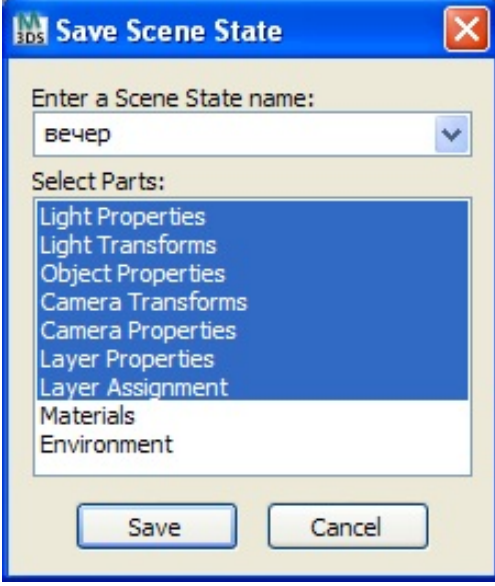

Чтобы сохранить состояние требуемых атрибутов, нужно их выделить, в строке Enter a Scene State name ввести название состояния сцены и нажать кнопку Save. Вы не сможете сохранить состояние сцены до тех пор, пока не дадите ему имя.

Чтобы вернуться к сохраненному состоянию сцены, нужно щелкнуть правой кнопкой мыши в любом видовом окне и выбрать команду Restore Scene State (Восстановить состояние сцены), а также выбрать из списка сохраненных состояний нужное.

С помощью меню Tools> Manage Scene States (Инструменты> Управление состояниями сцены) можно вызвать диалоговое окно, в котором можно восстановить, удалить и переименовать состояния сцены (рис. 2)

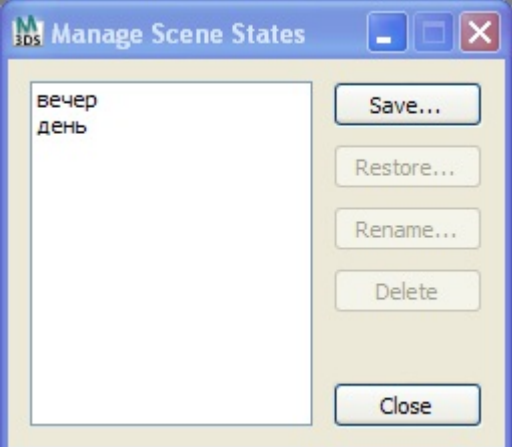

Цель задания: запоминать различные состояния сцены и потом вызывать их. Практические навыки: отработка практических навыков сохранения состояния сцены.

Тема 5. Знакомство с программой Adobe Photoshop, основные инструменты

Содержание задания: Знакомство с программой Adobe Photoshop, основные инструменты Эффекты слоя. Эффекты программы Adobe Photoshop

Цель задания: ознакомление с основными инструментами Adobe Photoshop. Использование эффектов Adobe Photoshop.

Практические навыки: ознакомление на практике с основными инструментами Adobe Photoshop, отработка практических навыков работы с эффектами Adobe Photoshop.

## Тема 6. Постобработка изображений, основы Photoshop.

Итоговое задание для 6 семестра. Зачёт.

Содержание задания: Особенности подготовки изображений. Photoshop и ImageReady. Оптимизация изображений. Карты ссылок. Разрезание изображения.

Ролловеры. Gif –анимация. Фон Web-страниц. Экспорт оптимизированных изображений. Интеграция с другими графическими пакетами.

Цель задания: освоение принципов постобработки рендеров для придания большей реалистичности изображения.

Практические навыки: получение навыков подготовки к экспорту изображений в PhotoShop.

# РАЗДЕЛ V. Использование внешнего алгоритма визуализации Corona

#### Тема 1. Подключение модуля Corona и его основные возможности.

Содержание задания: Подключение модуля Corona, создание и настройка сцены интерьера Цель задания: освоение принципов Подключение модуля Corona.

Практические навыки: получение навыков подключения модуля V-ray, корректировка настроек в зависимости от индивидуальных характеристик сцены.

## Тема 2. Постановка света с помощью средств Corona.

Содержание задания: работа с настройками источника света Corona Mtl. Light. Тень Corona Mtl Shadows.

Цель задания: освоение принципов работы с настройками источника света Corona Mtl. Light. Практические навыки: получение навыков работы с настройками источника света Corona Mtl. Light.

# Тема 3. Материалы для Corona.

Содержание задания: работа с материалами Corona Mtl.

Цель задания: освоение принципов работы с материалами Corona Mtl.

Практические навыки: создание материала «Стекло». Создание материала «Размытое стекло». Создание материала «Зеркало». Другие материалы.

# Тема 4. Настройки Corona PhysicalCamera.

Содержание задания: Работа с настройками CoronaPhysicalCamera.

Цель задания: освоение принципов Работы с настройками CoronaPhysicalCamera.

Практические навыки: отработка практических навыков работы с настройками Corona PhysicalCamera.

# Тема 5. Визуализация с помощью Corona.

# Итоговое задание для 7 семестра. Экзамен.

Содержание задания: визуализация в3DsMAX с помощью Corona Mtl..

Цель задания: освоение принципов визуализации с помощью Corona Mtl..

Практические навыки: отработка практических навыков визуализации с помощью Corona Mtl.

## Вопросы к зачету (4семестр):

1. Принципы настройки установок работы с изображением и элементов интерфейса в программе ArchiCAD.

2. Особенности построения элементов проекта в программе ArchiCAD.

3. Особенности создания специализированных конструктивных элементов в ArchiCAD.

- 4. Приемы работы с библиотечными элементами в программе ArchiCAD.
- 5. Приемы редактирование объектов ArchiCAD в пространстве.
- 6. Приемы визуализации архитектурных проектов в программе ArchiCAD.
- 7. Расскажите все функции окна Запуск Архикад
- 8. Объясните назначение команды найти и выбрать, а также как им пользоваться
- 9. Как пользоваться и для чего служит кнопка показать/Спрятать табло слежения
- 10. Что такое информационное табло и для чего оно служит
- 11. Перечислите содержимое вкладки Конструирование панели инструментов
- 12. В чем разница и как пользоваться инструментами Указатель и Бегущая рамка
- 13. Как пользоваться инструментом 3D сетка и как им пользоваться
- 14. Что такое библиотечный элемент и как ее применять и настраивать
- 15. Что такое Панель Слои и как им пользоваться
- 16. Настройки единиц измерения Архикад
- 17. Масштабы Архикад. Рассказать принципы работы с масштабами
- 18. Реквизиты что это. Раскрыть и разъяснить полный состав панели «Реквизиты»
- 19. Вопросы ко второй рубежной аттестации
- 20. Панель «Избранное» что это и описать ее полный функционал
- 21. Настройка окружающей среды Архикад. Описать все возможности
- 22. Описать все способы перемещения элемента (в том числе сдвиг элементов).
- 23. Описать все способы вращения и зеркального отражения элементов.
- 24. Описать все способы выравнивания и распределения элементо

25. Описать процессы изменения размеров элементов на примере стен, перекрытий, окон/дверей и библиотечных элементов.

- 26. Рассказать все способы вертикального смещения элементов
- 27. Как работаю инструменты копировать/вырезать/вставить

28. Как пользоваться инструментами колонна и ригель. Описать их возможности и в чемих различия

29. Как пользоваться инструментом стена. Перечислить способы построения описать геометрические варианты построения.

30. Как устанавливать и редактировать Двери и Окна. Рассказать, чем они отличаются от остальных инструментов вкладки Конструирование.

#### Вопросы к зачету (6семестр):

1. Дать определение: Общий ракурс. Средний план. Крупный план. Съёмка с нижней точки. Концептуальный ракурс.

2. Базовые принципы определения выигрышного интерьерного ракурса.

3. Принципы определения линии горизонта, угла обзора для построения выигрышного интерьерного ракурса.

4. Дать определение: Общий ракурс. Средний план. Крупный план.

5. Базовые принципы определения выигрышного экстерьерного ракурса.

6. Принципы определения линии горизонта, угла обзора для построения выигрышного экстерьерного ракурса.

7. Принципы работы с настройками TargetCamera в 3ds max

8. Практические навыки: Отработка навыков работы с TargetCamera в 3ds max.

9. Сохранение состояния сцены. Визуализация в 3ds max.

10. Инструменты сохранения сцены в 3ds max.

11. Основные инструменты в Photoshop.

12. Постобработка изображений в Photoshop

13. Какая вкладка отвечает за параметры отображения камеры во вьюпорте.

14. Какая функция включает/выключает отображение во вьюпорте точки фокусировки камеры (Taegeted).

15. Какая функция включает/выключает «отображение линии горизонта» во вьюпорте.

16. Какая настройка отвечаетза расстояние к таргету камеры.

17. Как осуществляется настройка размера камеры во вьюпорте.

18. Как называется процесс создания объемных изображений?

19. Особенности трехмерной компьютерной графики и области ее применения. Возможности

20. Элементы интерфейса ЗDS МАХ. Главное меню, панель инструментов, командные панели, назначение и использование окон диалога.

21. Отображение трехмерного пространства. Конфигурирование окон проекции. Управление окнами проекции.

22. Выделение и преобразование объектов. Средства и способы выделения. Свойства объектов, ввод точных параметров преобразования. Выбор элементов. Вставка растровых изображений в проекты.

23. Обеспечение точности моделирования. Настройка единиц измерения. Использование вспомогательных объектов. Выравнивание и построение выровненных объектов.

24. Работа с файлами. Создание новой сцены. Импорт и экспорт файлов. Сохранение сцены. Редактирование линии сечения. Глубина разреза. Визуализация. Параметры 3В изображений.

25. Инструментальные средства на панели инструментов.

26. Рисование и создание объектов по сечениям, создание сплайнов. Создание и редактирование разрезов и фасадов.

27. Использование примитивов: тела и фигуры геометрические. Принцип работы с библиотеками.

28. Создание и настройка источников света и камер. Создание моделей съемочных камер.

29. Параметры объектов. Размеры и положение объекта. Редактирование объектов. Параметры источников света и палитра цветов. Параметры текстур и покрытий. Редактирование и модификация объектов.

30. Импорт З D -объектов из других программ. Форматы и способы импорта. Использование библиотек 3D Studio МАХ.

#### Вопросы к экзамену:

# (5 семестр)

- 1. Как называется процесс создания объемных изображений?
- 2. Как осуществить перемещение, поворот и масштабирование объекта 3dsmax.
- 3. Как создать и клонировать объект 3dsmax.
- 4. Как редактировать объекты с помощью полигонов и точек в 3ds max
- 5. Как осуществить настройки системы координат в 3ds max
- 6. Как выполнить зеркальное отображение объекта в 3 ds max
- 7. Как преобразовать сплайн в редактируемый сплайн
- 8. Как создать сплайн и с помощью него создать тело вращения
- 9. Как создать объект на основе булевских функций.
- 10. Как выполнить группировку объектов. Переименовать объект, клонировать.
- 11. Как осуществить редактирование объектов с помощью полигонов и точек в 3ds max
- 12. Как работает Модификатор Extrude.
- 13. Как работает Модификатор Bevel.
- 14. Как работает Модификатор Cloth.
- 15. Как осуществить редактирование объектов с помощью полигонов и точек в 3ds max
- 16. Как создать объект на основе булевских функций.

17. Элементы интерфейса ЗDS МАХ. Главное меню, панель инструментов, командные панели, назначение и использование окон диалога.

18. Отображение трехмерного пространства. Конфигурирование окон проекции. Управление окнами проекции.

19. Параметры объектов. Размеры и положение объекта. Редактирование объектов. Параметры источников света и палитра цветов. Параметры текстур и покрытий. Редактирование и модификация объектов.

20. Рисование и создание объектов по сечениям, создание сплайнов. Создание и редактирование разрезов и фасадов.

21. Выделение и преобразование объектов. Средства и способы выделения. Свойства объектов, ввод точных параметров преобразования. Выбор элементов. Вставка растровых изображений в проекты.

22. Обеспечение точности моделирования. Настройка единиц измерения. Использование вспомогательных объектов. Выравнивание и построение выровненных объектов.

23. Инструментальные средства на панели инструментов.

24. Работа с файлами. Создание новой сцены. Импорт и экспорт файлов. Сохранение сцены.

25. Использование примитивов: тела и фигуры геометрические. Принцип работы с библиотеками.

26. Импорт З D -объектов из других программ. Форматы и способы импорта. Использование библиотек 3D Studio МАХ.

#### Вопросы к экзамену:

#### (7 семестр)

- 1. Как подключить модуль Corona
- 2. Вкладки с параметрами Corona Render
- 3. Роль вкладки Common
- 4. Роль вкладки Scene
- 5. Роль вкладки Camera
- 6. Роль вкладки Performance
- 7. Роль вкладки System
- 8. Роль вкладки Render Elements
- 9. Как сохранить все настройки Corona Render
- 10. Как настроить Coronа render (Вкладка Common)?
- 11. Параметры вкладки Post
- 12. Как выполнить настройки CoronaSkylight Environment
- 13. Как создать фон за окном интерьера | CoronaLightMtl
- 14. Блок настроек вкладки Common «Area to Render»
- 15. Блок настроек вкладки Common это «Output Size».
- 16. Основные возможности модуля Corona
- 17. Постановка света с помощью Corona Sun.
- 18. Corona Sun и его параметры
- 19. Постановка света с помощью Corona light.
- 20. Как настроить материал стекло для Corona
- 21. Как настроить материал пластик для Corona
- 22. Как настроить материал металл для Corona
- 23. Как наложить текстуру материала для Corona

# 4. МЕТОДИЧЕСКИЕ МАТЕРИАЛЫ, ОПРЕДЕЛЯЮЩИЕ ПРОЦЕДУРЫ ОЦЕНИВАНИЯ ЗНАНИЙ, УМЕНИЙ, НАВЫКОВ И (ИЛИ) ОПЫТА ДЕЯТЕЛЬНОСТИ, ХАРАКТЕРИЗУЮЩИХ ЭТАПЫ ФОРМИРОВАНИЯ КОМПЕТЕНЦИЙ В ПРОЦЕССЕ ОСВОЕНИЯ ОБРАЗОВАТЕЛЬНОЙ ПРОГРАММЫ

## $1.9$  TAIT –  $3$  HAT b

#### Критерии оценивания устного опроса

Отработка технологических понятий компьютерных технологий в дизайне среды и использование основных понятий в практической деятельности.

Работа с терминами заключается в практическом упражнении и задании, которое заключается в фиксации терминов и определений в области компьютерных технологий, которые встретились студенту при просмотре интернет источников учебных пособий и работе с графическими редакторами.

Формы работы:

групповая (когда группа сообща решает творческое задание);

индивидуальная (когда над заданием работает один студент).

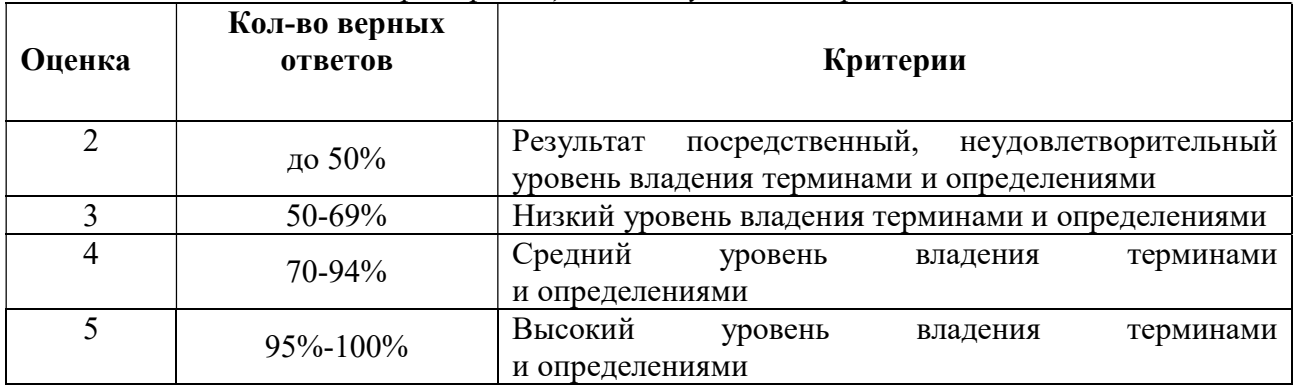

Критерии оценивания устного опроса.

# 2 ЭТАП – УМЕТЬ

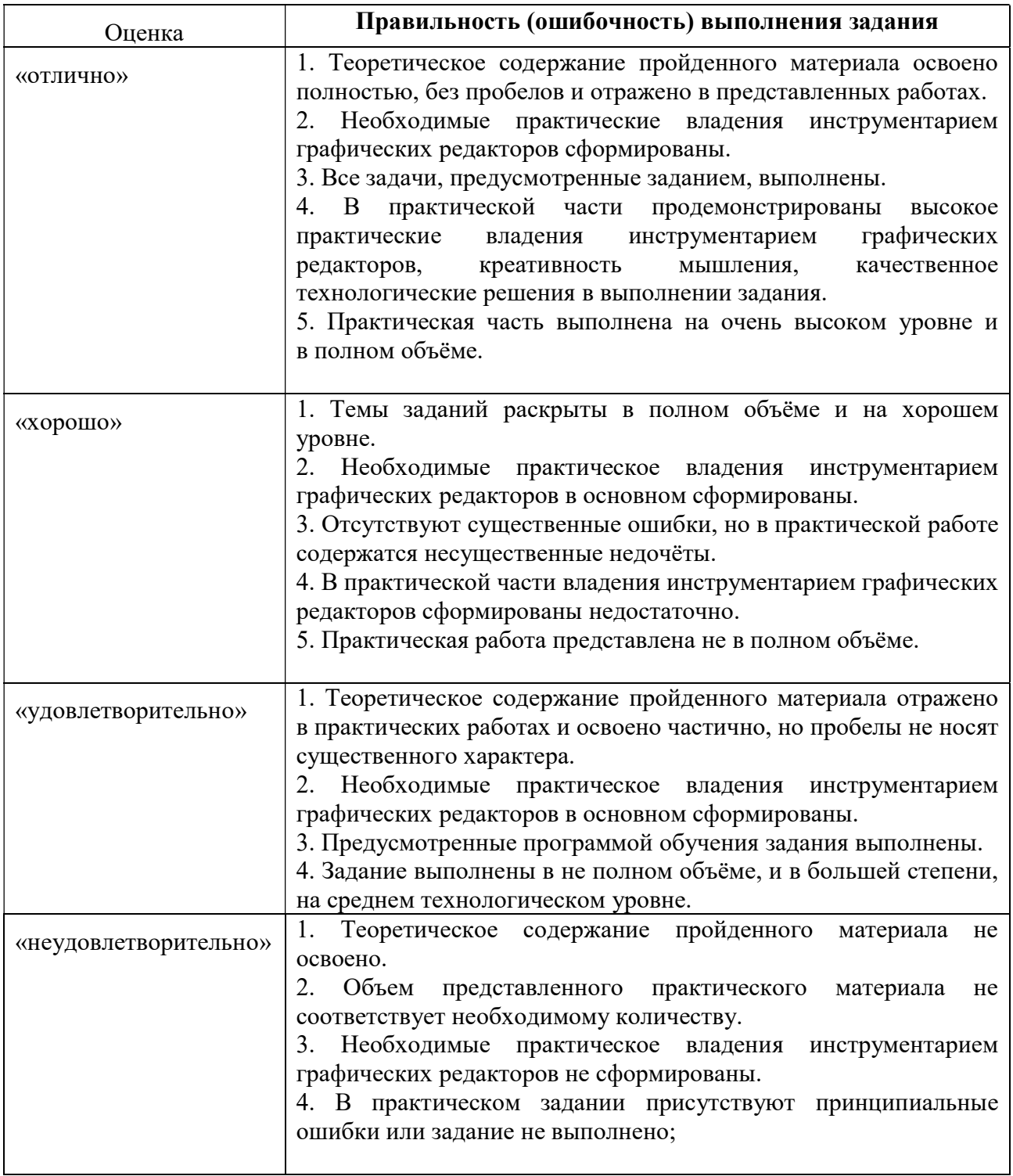

Критерии оценивания практических заданий

#### 3 ЭТАП – ВЛАДЕТЬ

Критерии оценивания знаний на экзамене:

#### Оценка «Отлично»:

1. Теоретическое содержание курса освоено полностью, без пробелов и отражено в представленных работах.

2. Необходимые практическое владения инструментарием графических редакторов сформированы.

3. Все задачи, предусмотренные учебным модулем, выполнены.

4. В практической части продемонстрированы технологические владения инструментарием графических редакторов, креативность мышления, технологическое качество выполнения задания.

5. Практическая часть выполнена на очень высоком уровне и в полном объёме.

#### Оценка «Хорошо»:

1. Темы заданий раскрыты в полном объёме и на хорошем уровне.

2. Необходимые практическое владения инструментарием графических редакторов в основном сформированы.

3. Отсутствуют существенные ошибки, но в практической работе содержатся несущественные недочёты.

4. В практической части некоторые навыки владения инструментарием графических редакторов сформированы недостаточно.

5. Практическая работа представлена не в полном объёме.

#### Оценка «Удовлетворительно»:

1. Теоретическое содержание курса отражено в практических работах и освоено частично, но пробелы не носят существенного характера.

2. Необходимые практические навыки владения инструментарием графических редакторов в основном сформированы.

3. Предусмотренные программой обучения задания выполнены.

4. Задания выполнены в не полном объёме и в большей степени, на технологическом среднем уровне.

#### Оценка «Неудовлетворительно»:

1. Теоретическое содержание курса не освоено.

2. Объем представленного практического материала не соответствует необходимому количеству.

3. Необходимые практические навыки владения инструментарием графических редакторов не сформированы.

4. В практическом задании присутствуют принципиальные ошибки или задание не выполнено.

Критерии оценивания знаний на зачете:

#### Оценка «зачтено»

1. Теоретическое содержание курса освоено полностью, без пробелов и отражено в представленных работах.

2. Необходимые практические владения инструментарием графических редакторов сформированы.

3. Все задачи, предусмотренные учебным модулем, выполнены.

4. В практической части продемонстрированы высокое практические владения инструментарием графических редакторов, креативность мышления, качественное технологические решения в выполнении задания.

5. Практическая часть выполнена на очень высоком уровне и в полном объёме.

#### Оценка «не зачтено»

1. Теоретическое содержание курса не освоено.

2. Объем представленного практического материала не соответствует необходимому количеству.

3. Необходимые практические владения инструментарием графических редакторов не сформированы.

4. В практическом задании присутствуют принципиальные ошибки или задание не выполнено.